## **Download Ibm Lotus Notes 8.5.3**

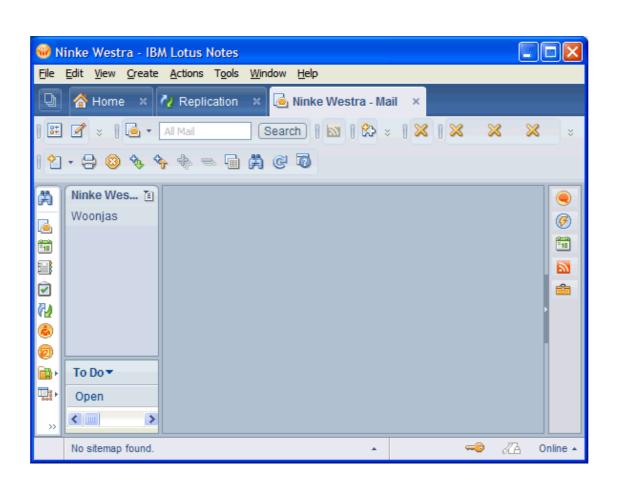

DOWNLOAD: https://byltly.com/2imfzn

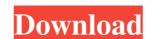

Each feature is associated with a topic in this codestream. The topic name, followed by the summary of the feature, is listed first. The following items are listed next: •The command line switches. The table lists the features of Notes 8.5.3 codestream and how to access them. Table 7–1 New Features Feature Name and Summary Command Switch Description Forms for the Earlybird Package (IBM Lotus Notes 8.5.3 or to pre-register your interest in taking part in the main beta release. Using this feature, you can create forms in a subset of the XHTML markup language (with no tables), which you can then access via the Notes View panel. You can create forms with a web browser and a more powerful testing tool such as Internet Explorer 7. This feature is available to all IBM Lotus Notes clients, but only to customers who have the Earlybird Package and are running the codebuild service pack. You can edit the existing forms in the XHTML package created with this feature. You can then access them with a web browser. To access this feature: 1.Go to the Forms and WYSIWYG section of the Notes client. 2.Open the "Forms for the Earlybird Package" subgroup. 3.Open any form created with this feature. When you access a form created with this feature, the form opens in the Notes View panel, open it in a web browser (such as Internet Explorer 7) or export it in HTML format.

If you are using the "Export to HTML" feature to export the form, in the "No Form Fields" pane, click 82157476af

Related links:

Adobe Premiere Pro CS6 v6.01.014 With Activator - Team Rjaa .rar

AutoCAD P ID 2019 crack xforce 32

driver san francisco multiplayer crack pc